# Automated Morphing and Optimization of Blade Assemblies

#### Automotive (Implemented at OEM's)

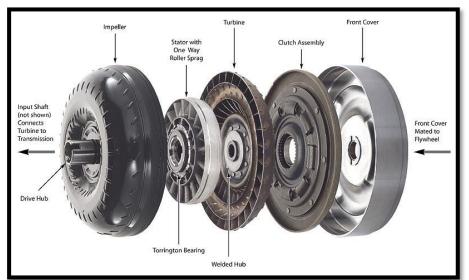

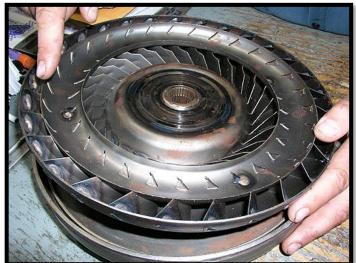

Torque Converter

This plugin can be used for 3D Ribs and Defrost Assembly (baffles/vanes) too.

## <u>Aerospace</u>

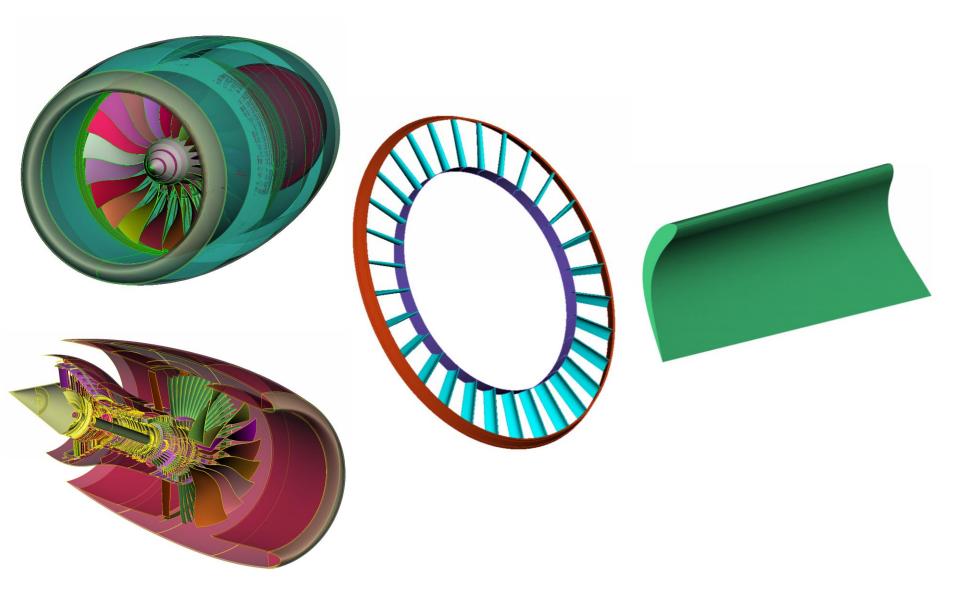

#### Steps involved in the plugin

Entire process is automated using ANSA:

1. Blade/Vane/Baffle geometry is trimmed to accommodate assembly needs

- 2. Morph boxes fitting and shape changes
- **3. Creating copies** of morphed geometry
- 4. Intersecting and connecting blades (Boolean operation) to assemble
- **5. Volumes** Output

#### **Template**

- Ansa file template with custom buttons, morph boxes and optimization task
- Any blade design can be imported and morphed to obtain different designs

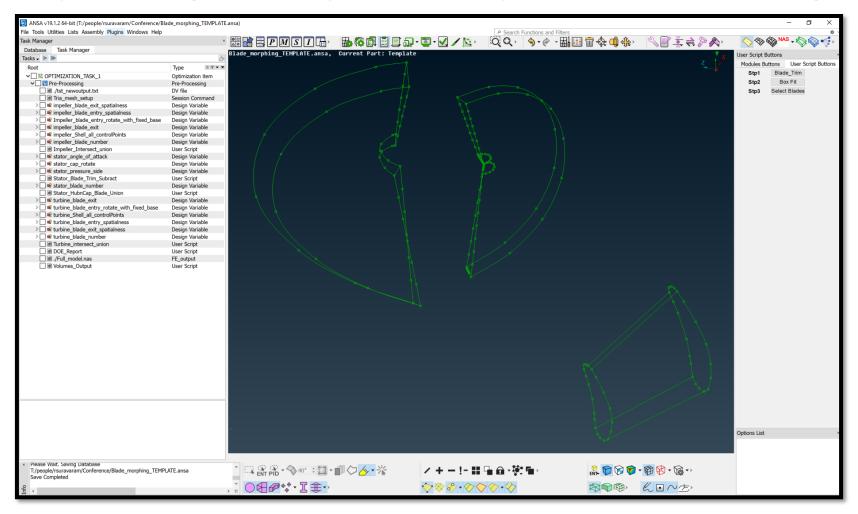

### 1. Blade Trim

• Blades are trimmed to prep for assembling purposes (Boolean operation)

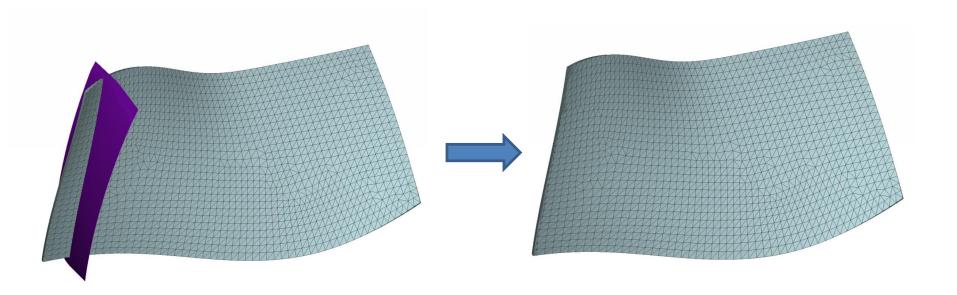

#### 2. Morph box edge fitting

- Morph boxes (in the template) are **automatically fitted** to the new blades
  - The template morph boxes have **pre-defined morph parameters**
  - Morph edges and curves are assigned same names
  - Each morph edge fits to one curve based on name
  - Boxes are offset for capturing geometry to morph

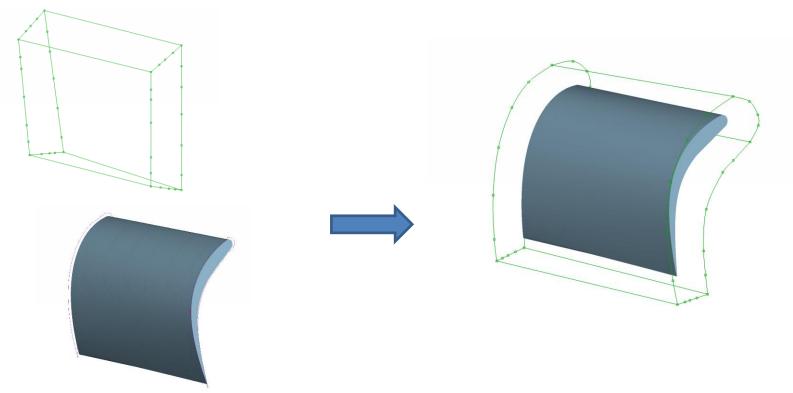

#### Morph parameters applied

- Pre-defined optimization task drives the shape change of the blades based on the morph parameters defined
- More Design change parameters (Design Variables) can be added if needed

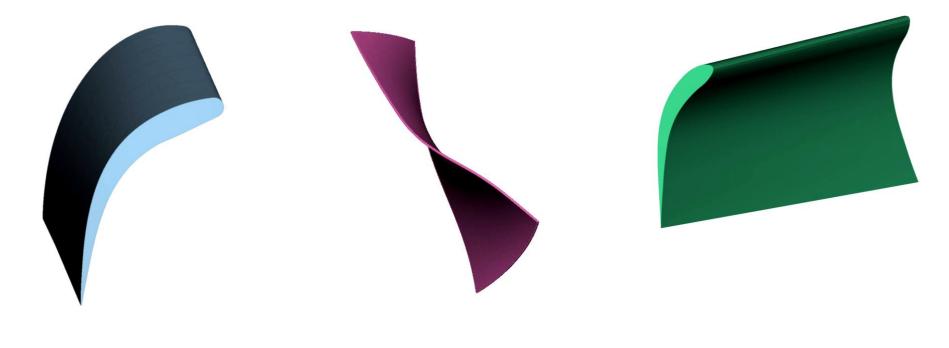

#### 3. Creation of blade copies

- After blade morphing is performed copies of them are created using script:
  - Angle or Number of blades can be used as a design variable for creating copies

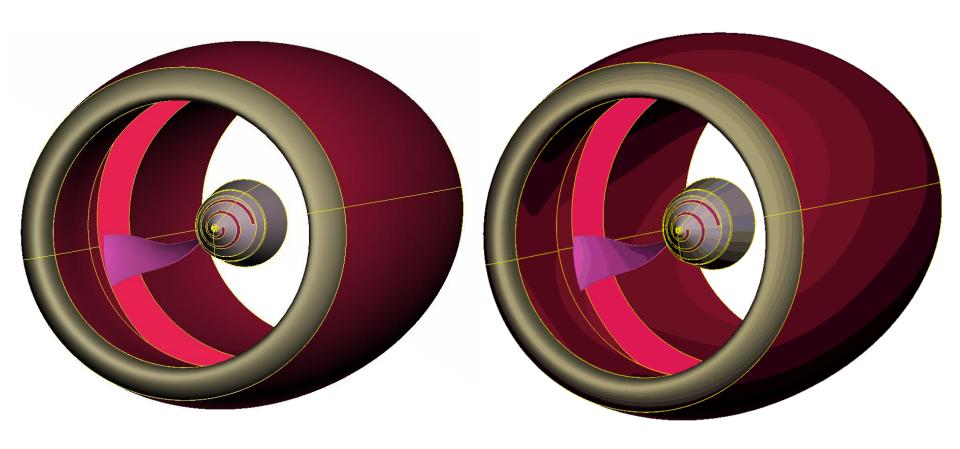

#### 4. Intersection and Connection

- Blade copies created are connected to intersecting surfaces by Boolean operation
  - Blades are intersecting the surface as shown (Left picture)
  - Picture on **right** shows the Boolean (Union) operation performed to **connect blades** to intersecting surfaces and **remove unwanted material**

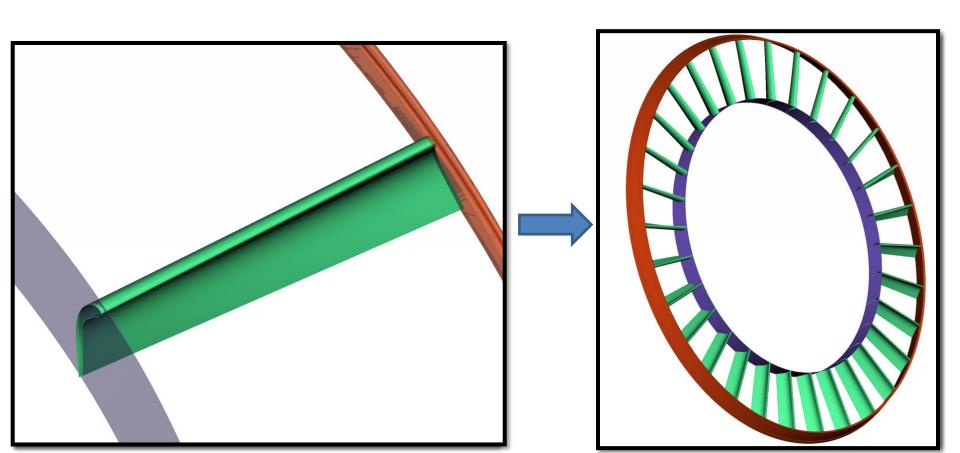

#### New Blade Designs by Chopping

- A plane surface is used to cut the blades for obtaining new complex blade design
- Multiple copies of cut blade are made and assembled to hubs

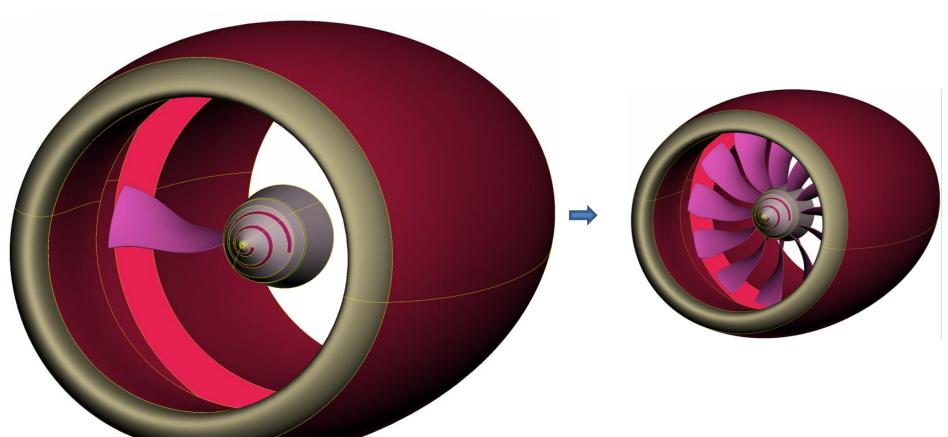

#### **Blade Mesh Reconstruction**

 Mesh at the connections and chopping region is taken care by reconstruction while Boolean operation is performed

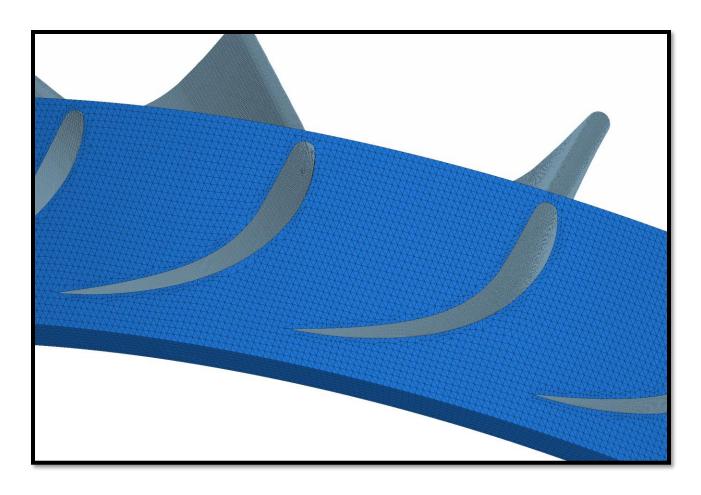

# 5. Automated Blade Volumes Output and Volume Meshing

- Specific assembly volumes are identified
- These volumes are written out separately from the entire assembly with specific names (Impeller, Stator, Turbine in case of Torque Converter)
- Batch mesh scenarios are added to automate the volume meshing and layers generation (optional)

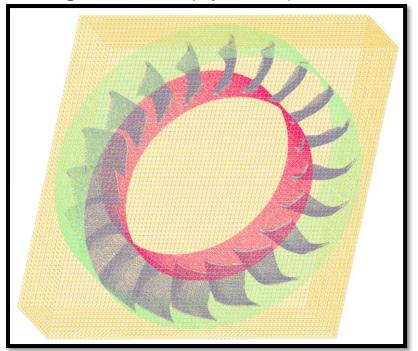

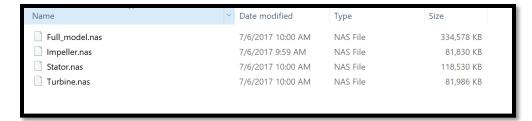

#### DOE Runs, Mesh Check and Report

- DOE runs to obtain designs for analysis/optimization requires assurance that the volumes are good for solid meshing and solving
- After assembling (Boolean operations) the blades mesh check assures whether the volumes can be used for analysis

 DOE report (CSV file) provides information about which designs passed checks and can be used for analysis

```
ile Edit Search View Encoding Language Settings Macro
3 🚽 🗎 🖺 😘 🕞 😭 🕹 🕹 📭 🛅 그 C l 🛎 🛬 🔍 🤏
DOE_Report.csv 🗵
104 Design is good
05 ***Design FaIlEd/single***
06 Design is good
   Design is good
   Design is good
   Design is good
   Design is good
   Design is good
   Design is good
   Design is good
   ***Design FaIlEd/Triple***
   ***Design FaIlEd/Triple***
   Design is good
   Design is good
   Design is good
   Design is good
   Design is good
   Design is good
   Design is good
   ***Design FaIlEd/Triple***
   Design is good
   Design is good
   Design is good
   Design is good
   ***Design FaIlEd/Triple***
   Design is good
   Design is good
   Design is good
   Design is good
   Design is good
   Design is good
   Design is good
   Design is good
40 Design is good
   Design is good
   Design is good
   Design is good
   Design is good
   ***Design FaIlEd/single***
46 Design is good
   Design is good
   ***Design FaIlEd/single***
49 Design is good
   Design is good
```

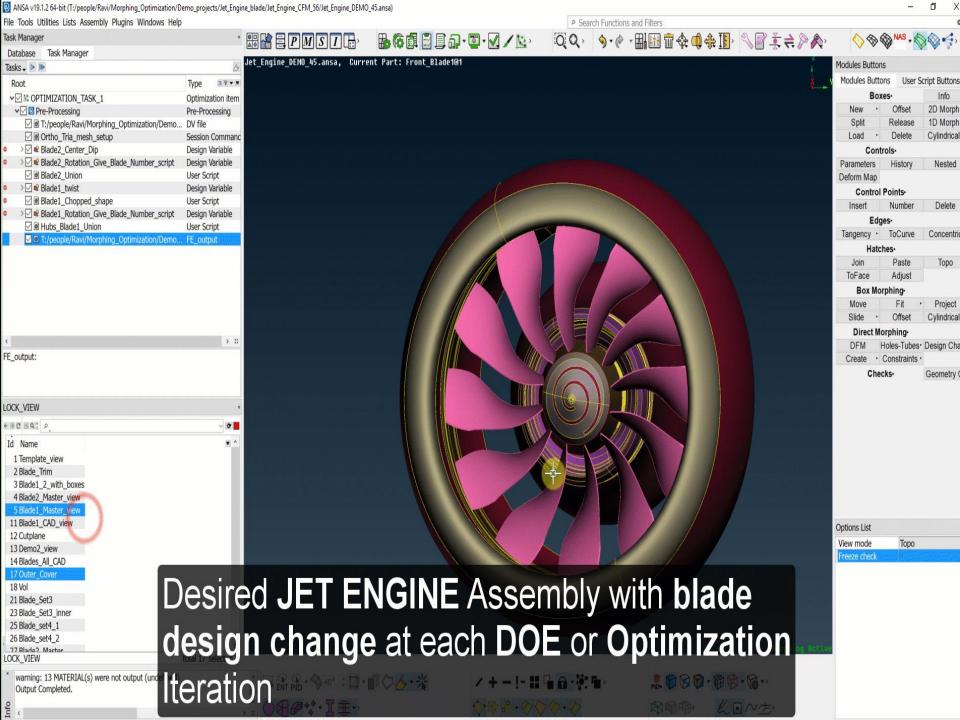

#### What is the value addition using this plugin?

- Automated template driven process
- Optimization setup in few hours after model is merged with template
- ANSA Morphing expertise not needed, novice user can execute it
- Any blade design can be handled (Flexible)

Questions?